# AT.03.001 Selenium RC

Resource Development Dep. Author: Kiryl Zayets

www.epam.com

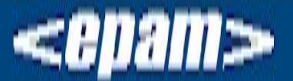

2011 © EPAM Systems, RD Dep.

#### **Selenium RC**

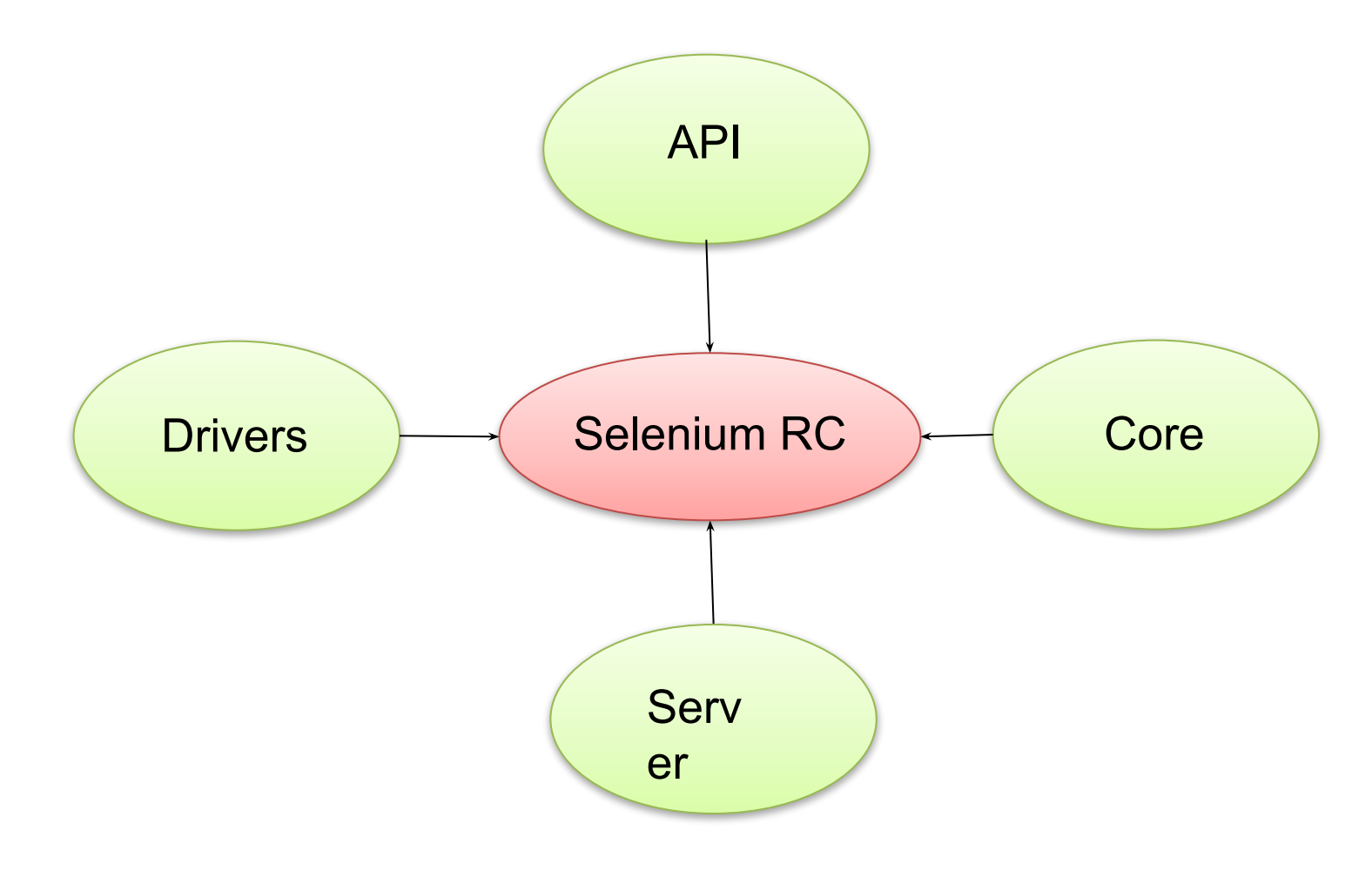

# java -jar selenium-server.jar

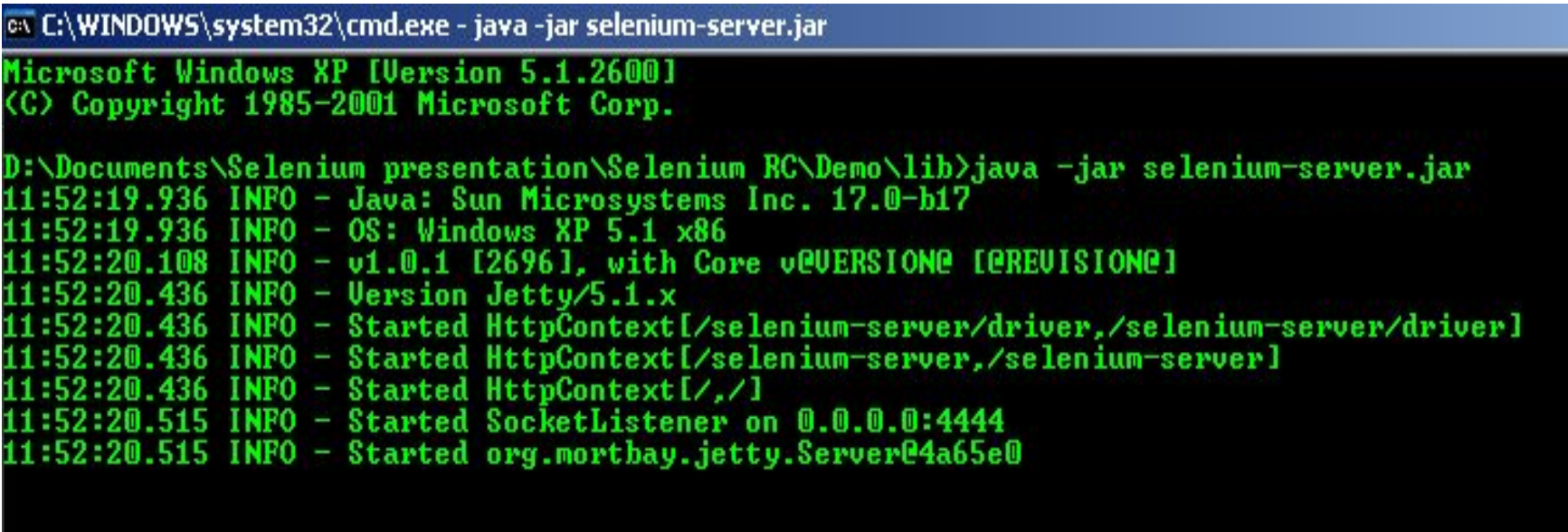

#### **Место сервера в процессе**

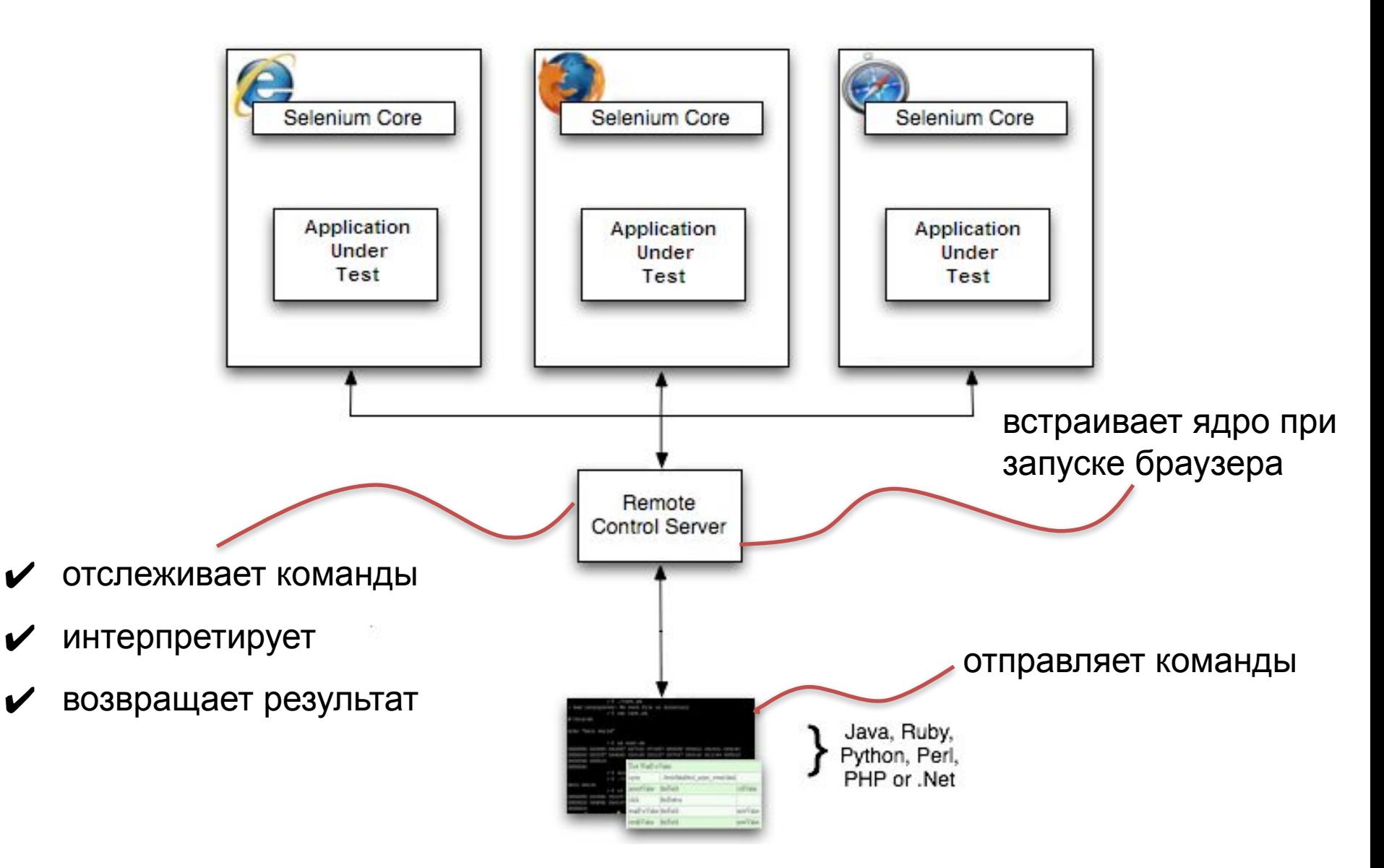

## **Клиентские драйверы**

Клиентские библиотеки обеспечивают поддержку языков, которые позволяют запускать команды из вашего кода, написанного на ОО языке. Существуют различные клиентские библиотеки для каждого из поддерживаемых языков.

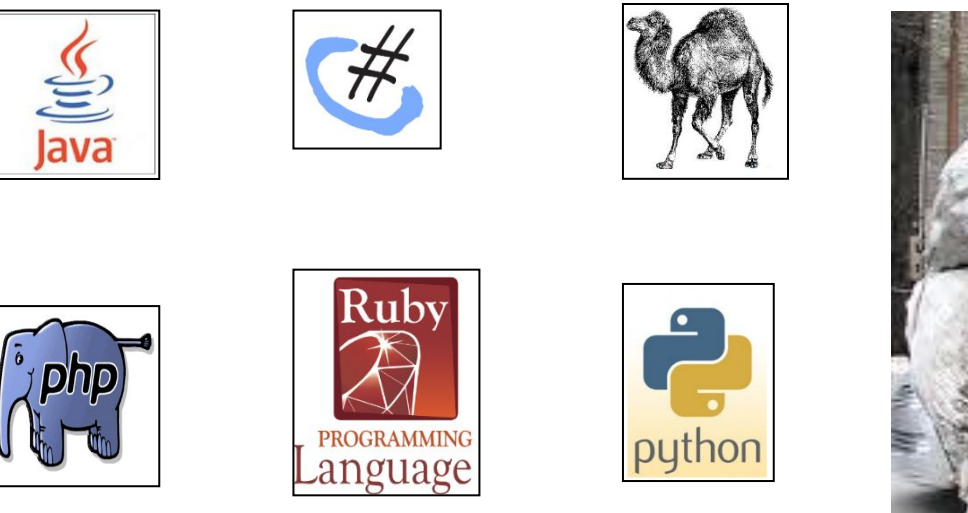

Любой язык исполняющий HTTP!

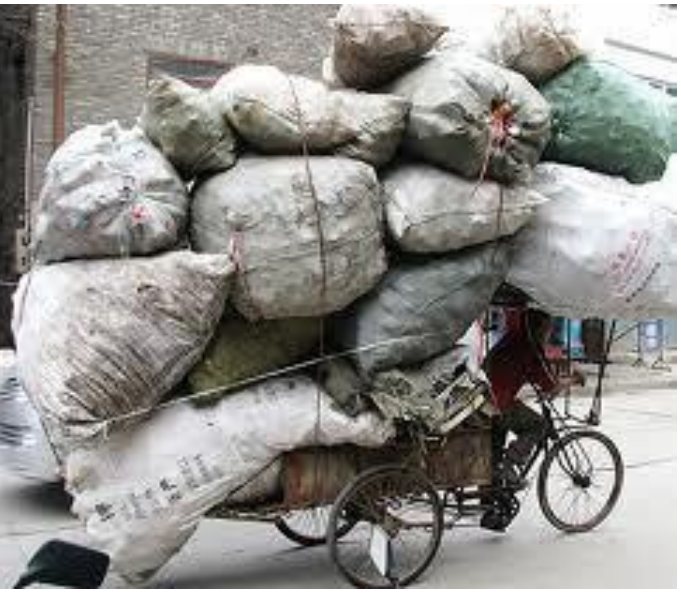

# **Ядро**

JavaScript фреймворк (набор инструкций);

Встраивается внутрь браузера и эмулирует действия

пользователя;

Выполняет тесты на различных платформах и браузерах;

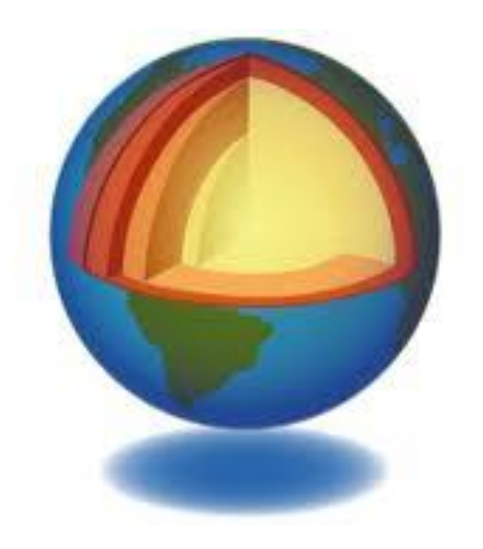

#### **Организация тестирования**

Для начала необходимо средство для организации тестов (тестовый движок)

TestNg или jUnit (Java).

```
package example1;
import org.testng.annotations.*;
public class SimpleTest {
@BeforeClass
 public void setUp() {
   // code that will be invoked when this test is instantiated
 ł
 \mathcal{O}Test(grows = \{ "fast" \})public void aFastTest() {
   System.out.println("Fast test");
 ł
 \mathcal{O}Test(groups = \{ "slow" \})public void aSlowTest() {
    System.out.println("Slow test");
 \mathcal{Y}ŀ
```
# TestNG плагин для

**Eclipse** 

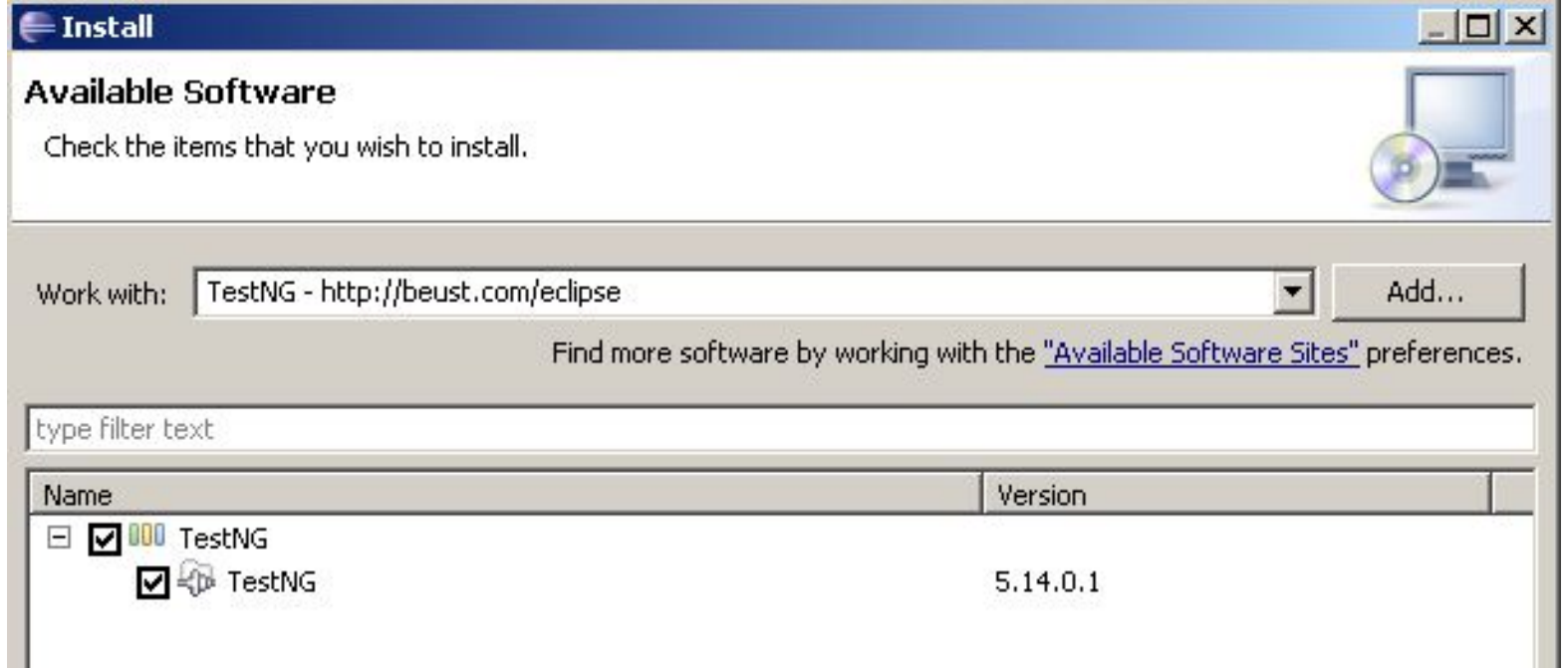

**EPAM Systems** 

#### **Создаем проект**

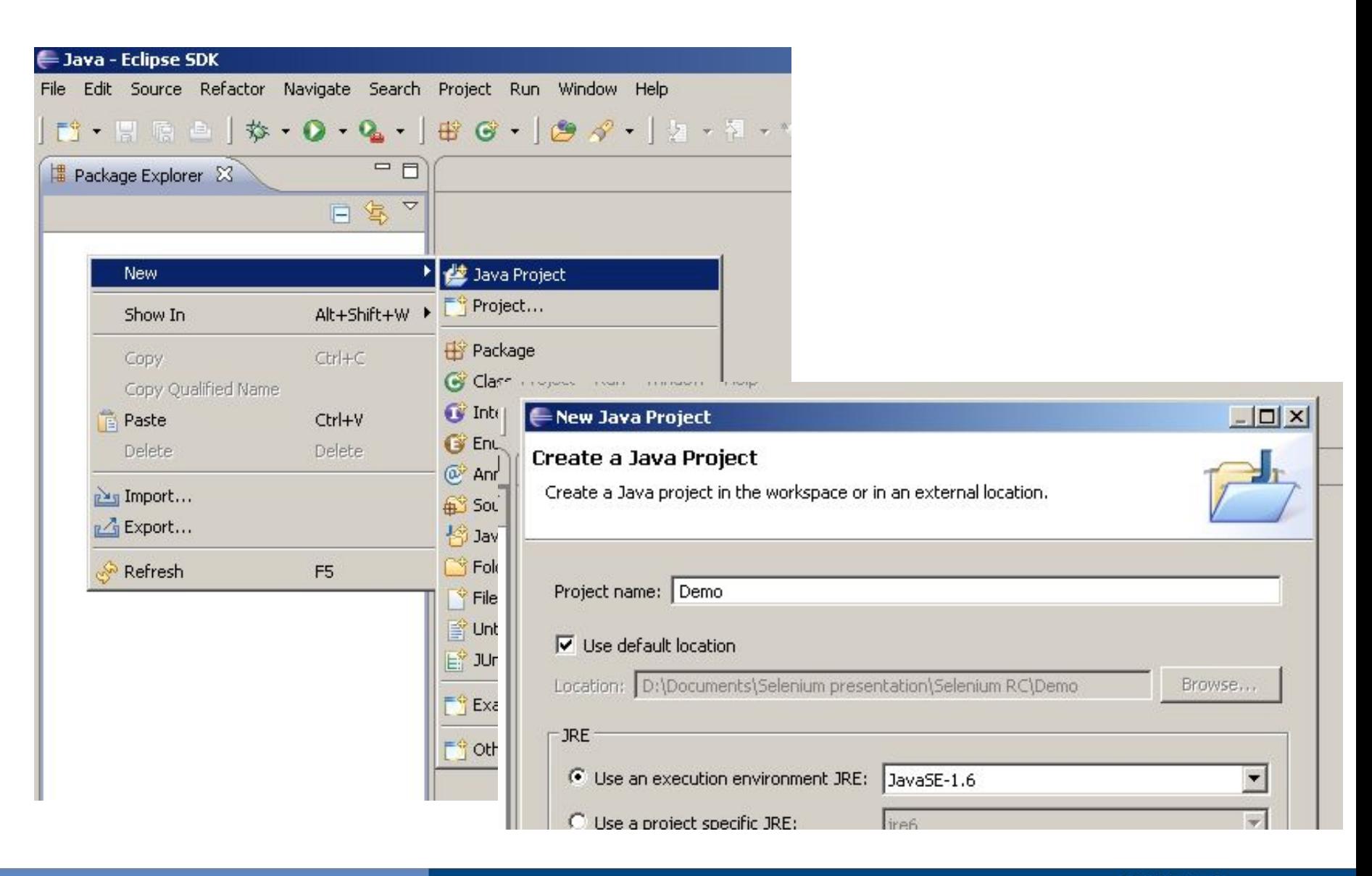

**EPAM Systems** 

#### **Создаем пакет**

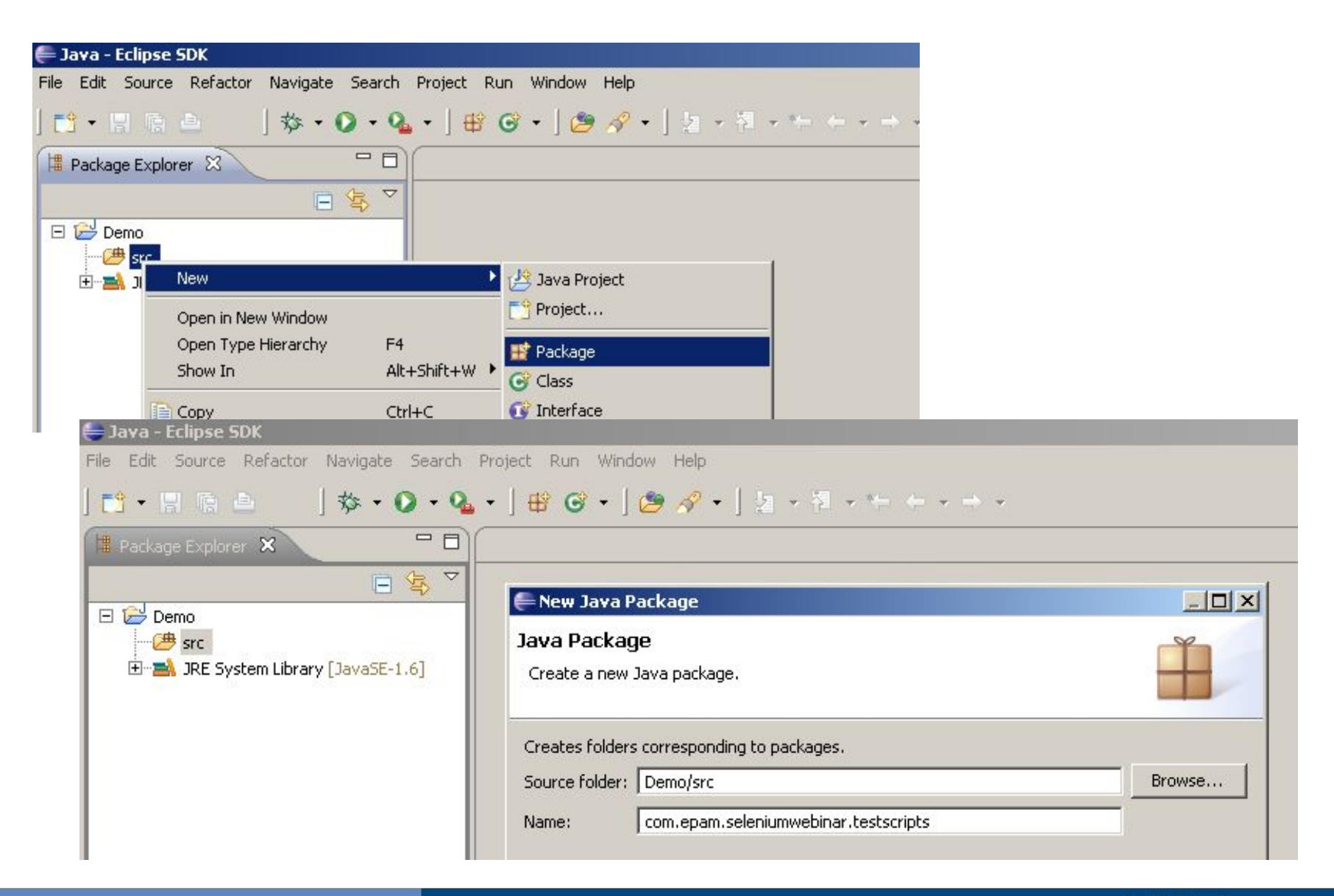

# Добавляем тест

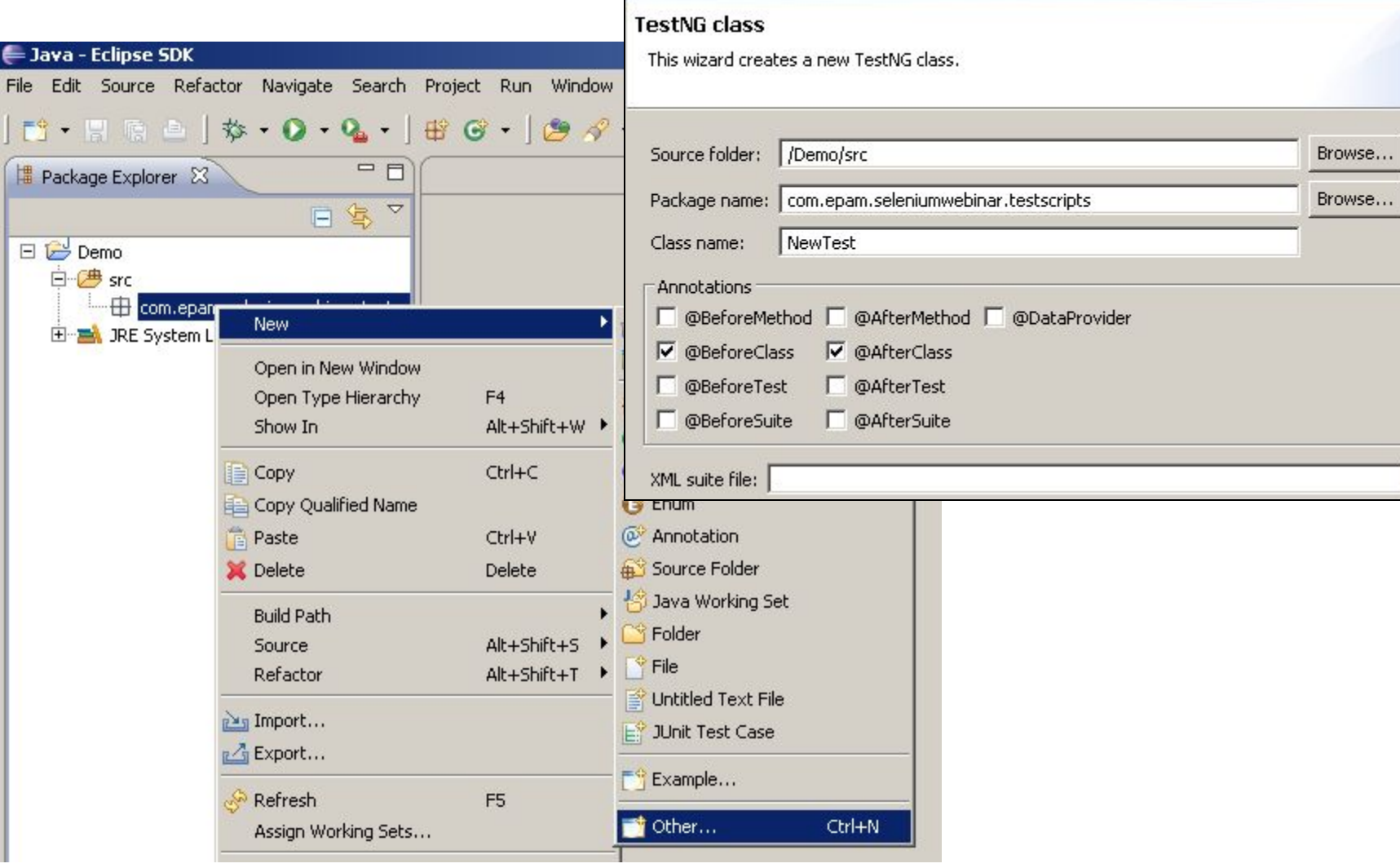

 $\qquad \qquad \Longleftrightarrow$ 

 $\Box$  $\times$ 

# **Добавляем библиотеку Selenium и клиентский драйвер**

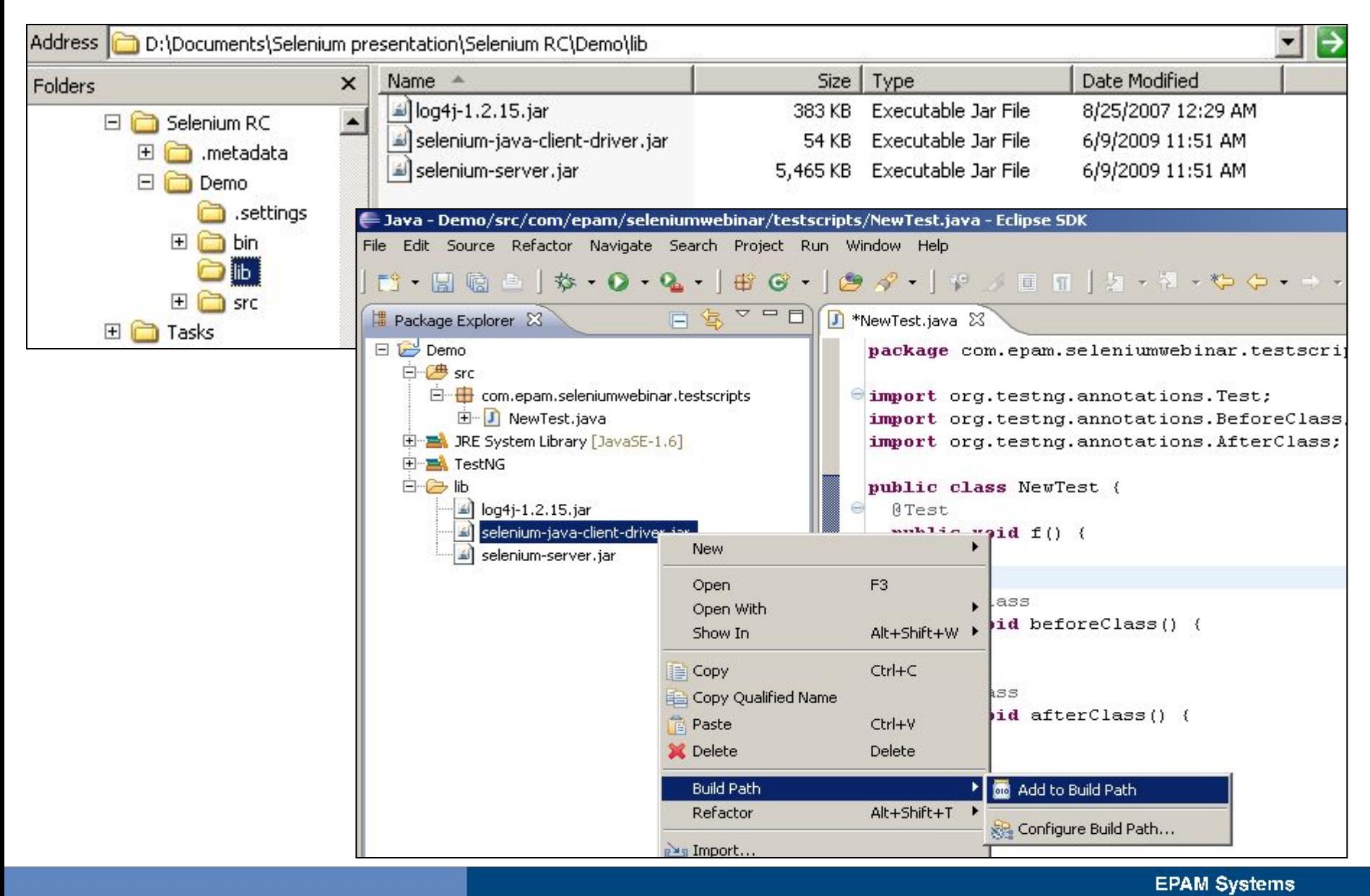

#### Пишем тест

```
J NewTest.java 23
   public class NewTest {
     DefaultSelenium selenium;
  Θ
     ATest
     public void f() {
          selenium.open("http://www.google.com");
          selenium.type("q", "Muy человека");
          selenium.click("btnG");
          selenium.waitForPageToLoad("42000");
         Assert. assertTrue(selenium.isTextPresent("Человек"), "Не нашёл человека");
     €
  e
     @BeforeClass
     public void beforeClass() {
          selenium = new DefaultSelenium("localhost", 4444, "*firefox", "http://example.com/");
         \texttt{selenium.start}();
     \mathcal{Y}Θ
     @AfterClass
     public void afterClass() {
         selenium.stop();
     -}-
```
### **Запуск теста**

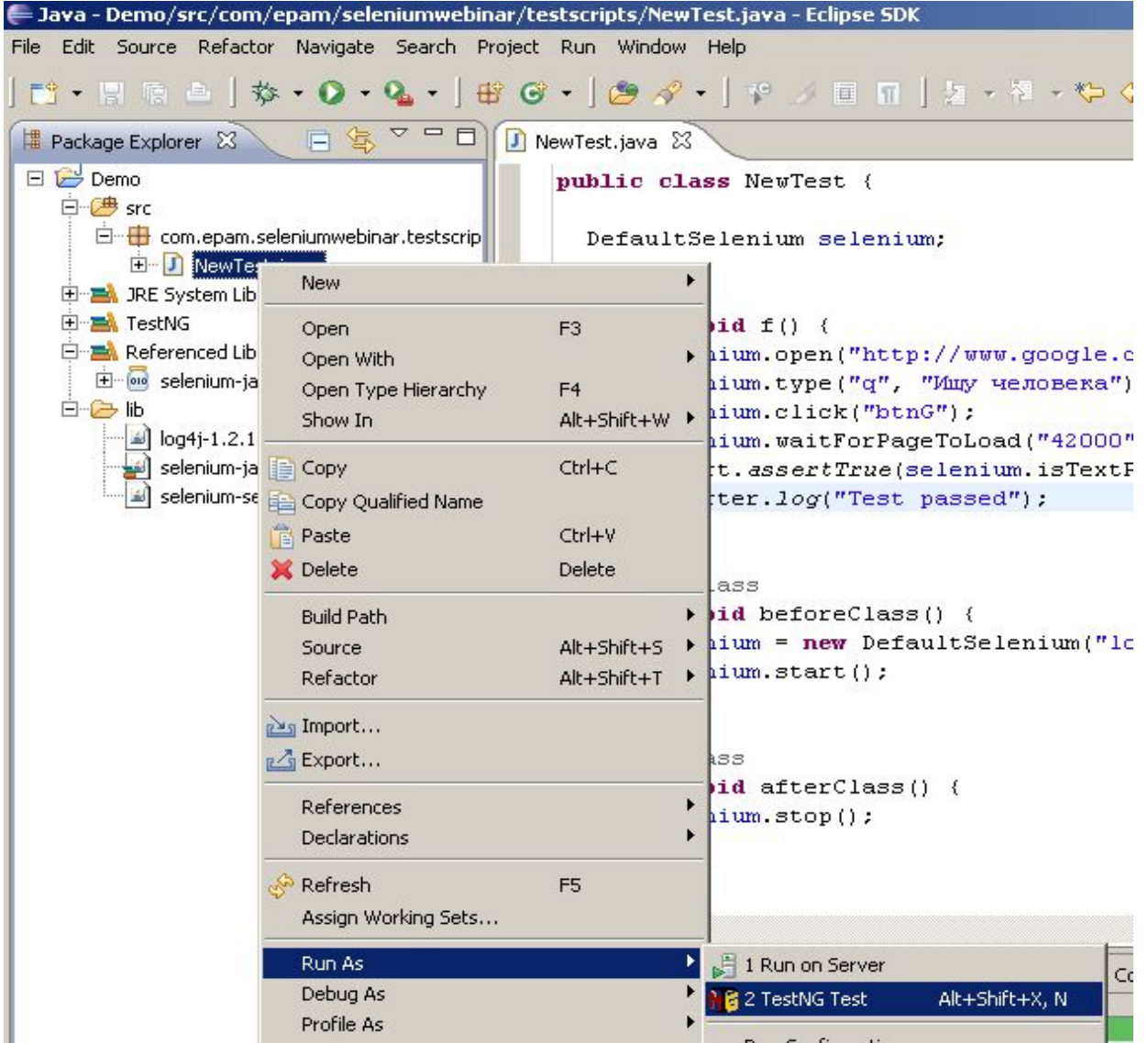

#### **Результат**

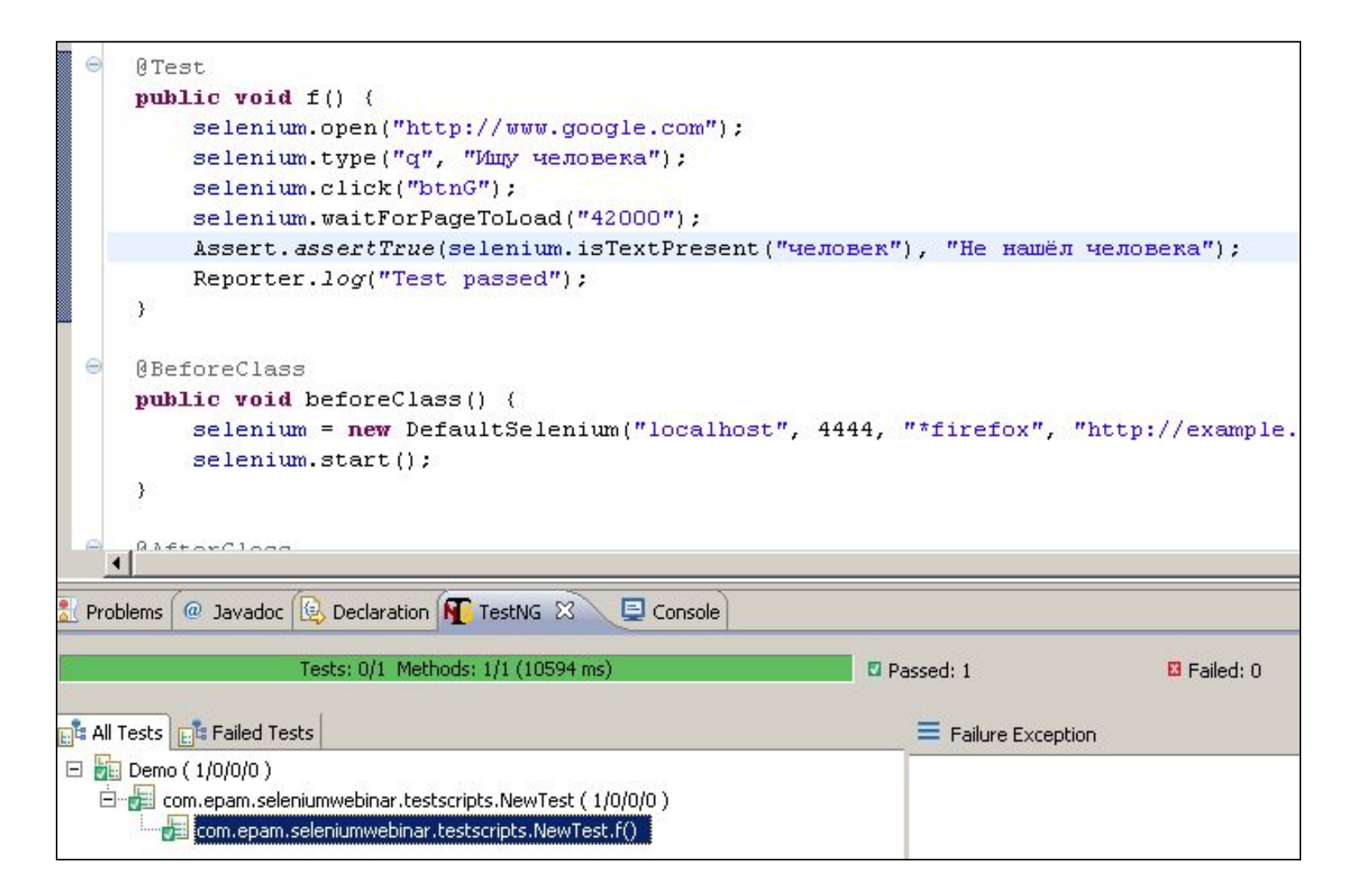

#### **Результат**

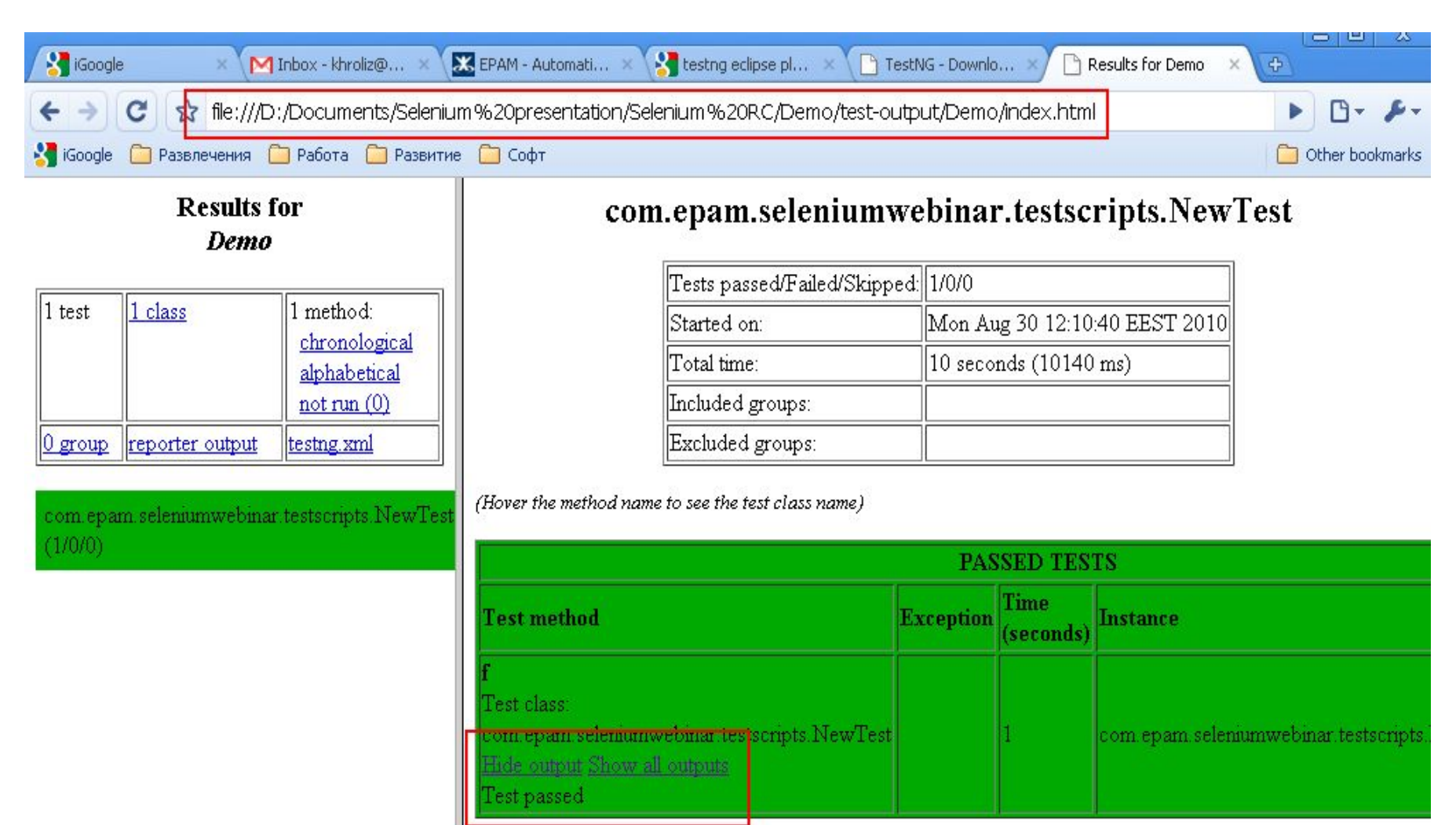

#### **Базовый класс для всех тест кейсов**

```
public class BaseTest {
    SeleniumServerActions serverActions:
    @BeforeSuite
   public void beforeSuite() throws Exception{
        serverActions = new SeleniumServerActions();
        serverActions.start();
    x
    @BeforeClass
   public void beforeClass() throws Exception{
        Selenium = new SeleniumCore(browsersettings.host.getValue(),Integer.parseInt(browserSettings.port.getValue()),
                browserSettings.browser.getValue(),
                browserSettings.url.getValue());
        Selenium.start();
    ł.
    @AfterClass
   public void afterClass() throws Exception{
        Selenium.stop();
    ¥
                                                      public class NewTest extends BaseTest {
    @AfterSuite
   public void afterSuite() throws Exception{
                                                       ATest
        serverActions.stopServer();
    Ł
```
#### Где хранить настройки?

- И Найдите грань между настройками и тестовыми данными:
	- $\vee$  Selenium host
	- $\mathbf v$  Selenium port
	- Timeout  $\boldsymbol{\mathcal{U}}$
	- **Base URL**  $\boldsymbol{\nu}$
- $\triangleright$  properties-файлы стандарт для Java

#### **Где хранить тестовые данные?**

- ✔ Excel
- ✔ CSV-файлы
- ✔ База данных
- ✔ XML

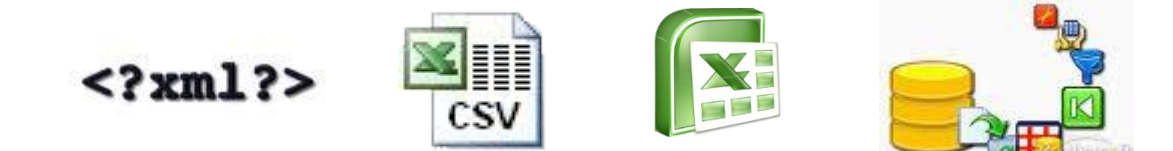

**EPAM Systems** 

2011 © EPAM Systems, RD Dep. **19**

## **Где хранить локаторы?**

### ✔ Поля интерфейсов

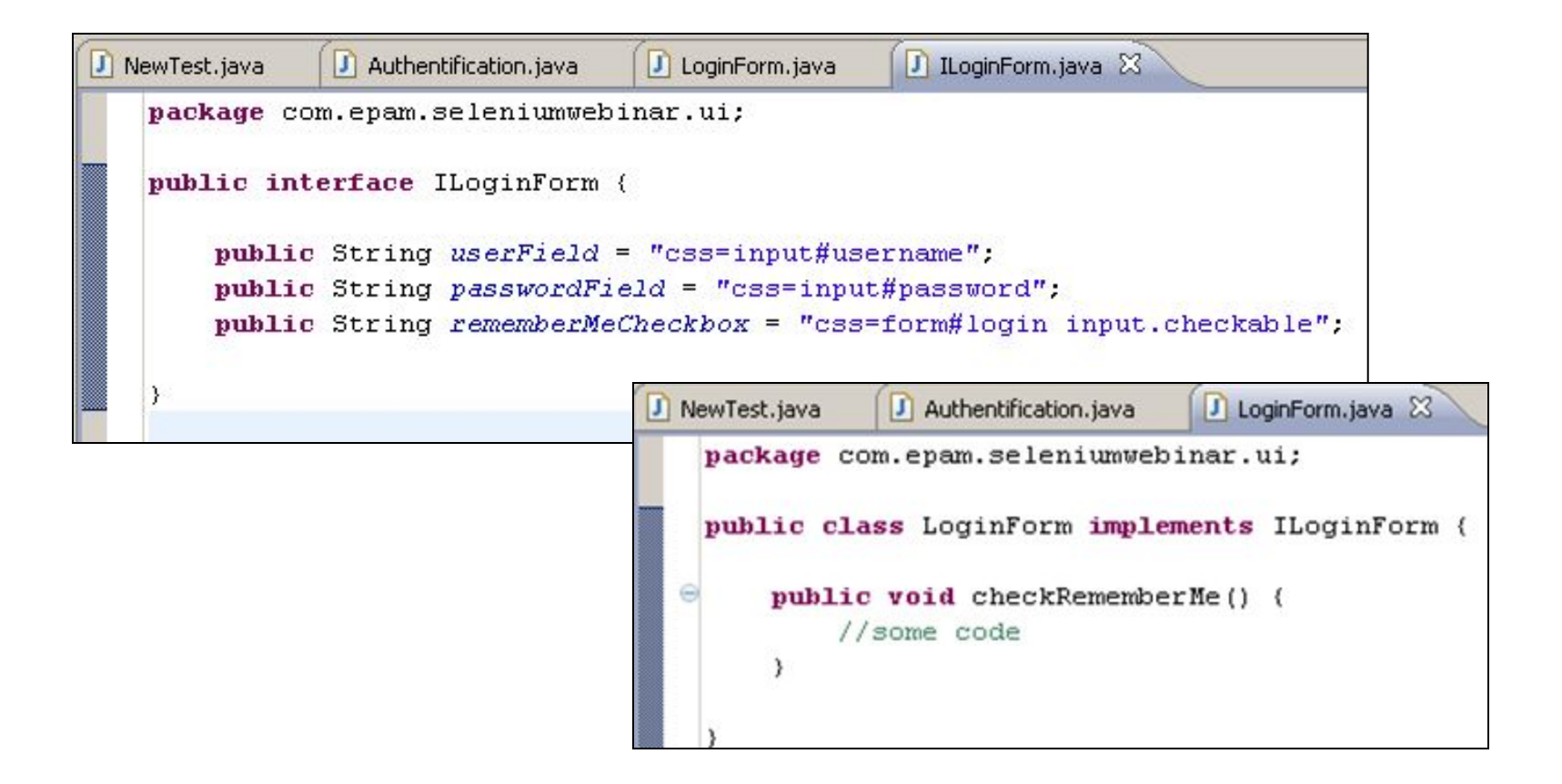

# **Структура UI Layer**

- $\vee$  Разбивка на страницы
- ✔ Сбор «особенных» UI элементов в отдельные классы:
	- $\vee$  Различные кастомизированные кнопки-поля (нужно вызывать специальные события)
- Иерархия объектов

### **Структура Business Layer**

• Набор статических методов, объединённых по

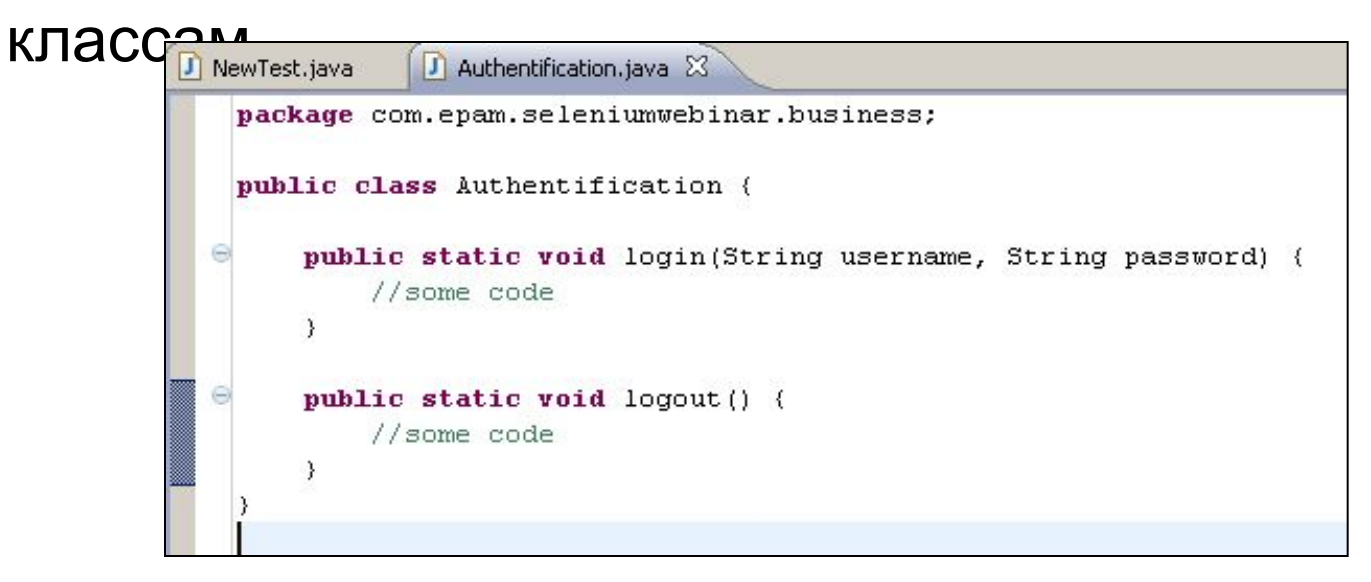

• Чем проще, тем лучше

**EPAM Systems** 

# Итого

- ✔ Selenium RC это API для манипуляции с браузером
- Лучшие практики  $\boldsymbol{V}$ 
	- **V** Интеграция с инструментами для unit-тестирования
	- $\nu$  UI Layer
	- $\mathcal V$  Business Layer
	- Тестовые данные

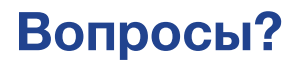

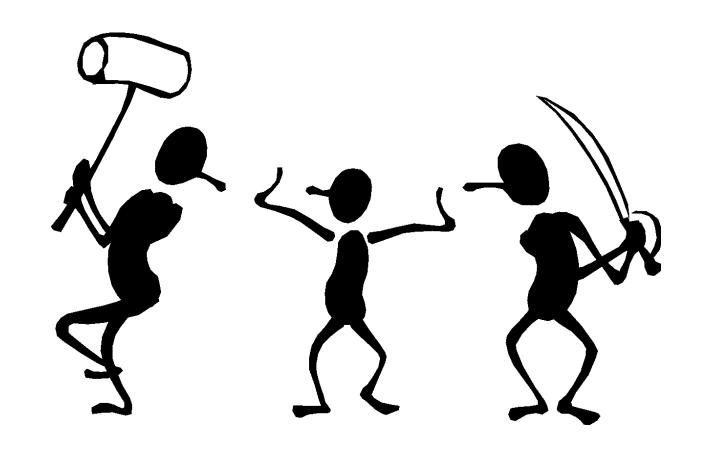

# **Thanks** for Your Attention

EPAM Systems — AT.03.001.SeleniumRC By Kiryl Zayets

www.epam.com

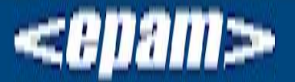

EPAM Systems 41 University Drive, Suite 202 | Newtown, PA 18940 **p:** +1 267 759 9000 | **f:** +1 +1 267 759 8989 | **e:** info@epam.com | **w:** www.epam.com